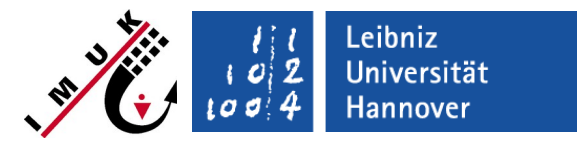

# **Static and Dynamic drivers**

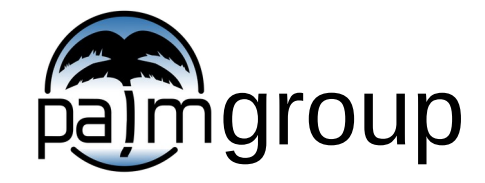

Institute of Meteorology and Climatology, Leibniz Universität Hannover

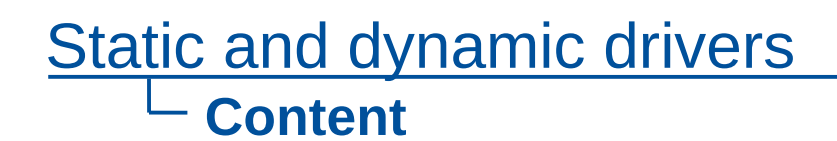

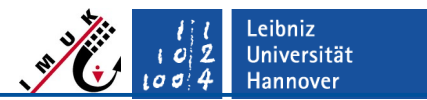

- **•** General information
- **Static driver**
- **•** Dynamic driver
- **-** Initialization
- **Examples**

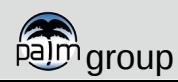

# **Static and dynamic drivers Introduction**

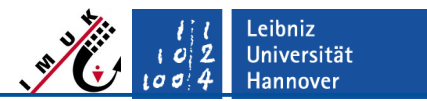

#### **Why is there a need for standardized input?**

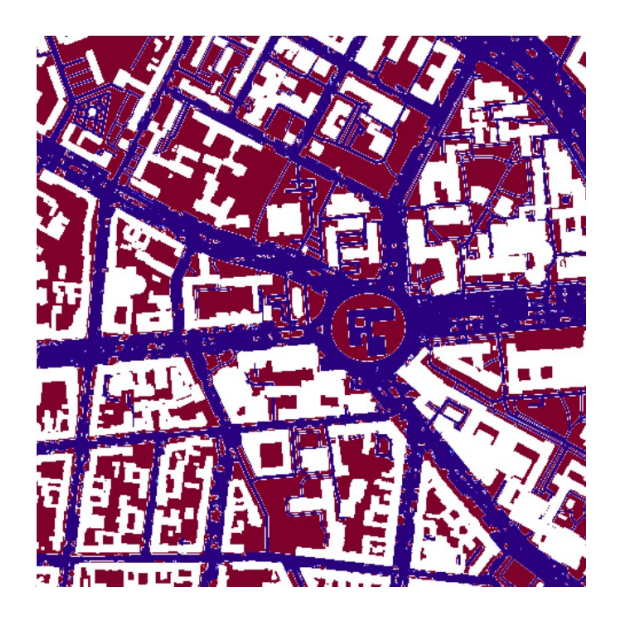

- More and more simulations require detailed realistic setups.
- Information required about terrain, buildings, surface types, soil properties, initial states, large-scale forcing, etc.
- ASCII file format would be bothersome to create and maintain; quick looks would be almost impossible
	- $\rightarrow$  Standardized input via NetCDF files.

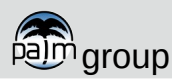

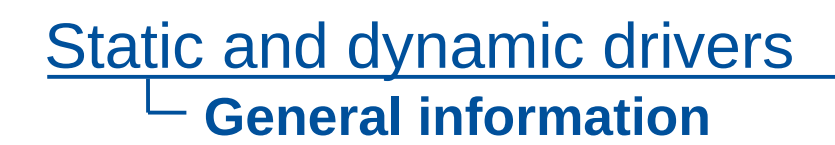

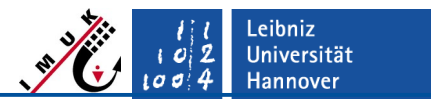

- Static and dynamic input files (driver files) are in NetCDF format.
- Drivers are optional; if not available, a simulation is initialized according to setup given in parameter file.
- Files must reside in input directory of a job and named
	- **<run\_id>\_static** for a static driver
	- **<run\_id>\_dynamic** for a dynamic driver

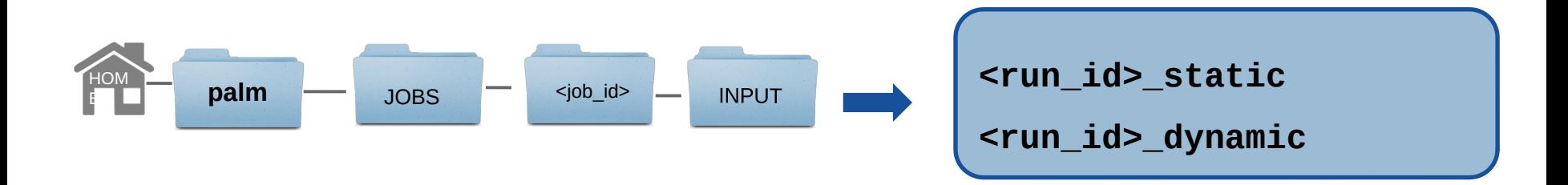

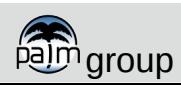

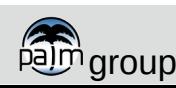

- Static driver: all data which is constant in time:
	- terrain height
	- building information (height, ID, type, surface properties)
	- tall vegetation (leaf and basal area density)
	- surface types and properties (non-building surfaces like water, vegetation, pavement)
	- geographical information (latitude, longitude, orientation)
	- classification between natural and built-type surfaces (handled by LSM and BSM)
- Data can be provided in different level of detail (lod):
	- lod 1: building heights for x/y position; only surface-mounted buildings
	- lod 2: 3D building geometry, overhanging structures like bridges or tunnels are possible
- NetCDF data must follow the **P**ALM Input **D**ata **S**tandard (PIDS).
- See full description and example file: <http://palm-model.org/trac/wiki/doc/app/iofiles/pids>

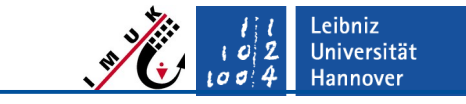

# **Static and dynamic drivers**

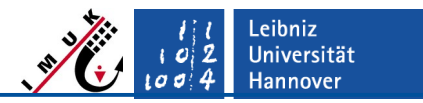

## **Static driver in PIDS**

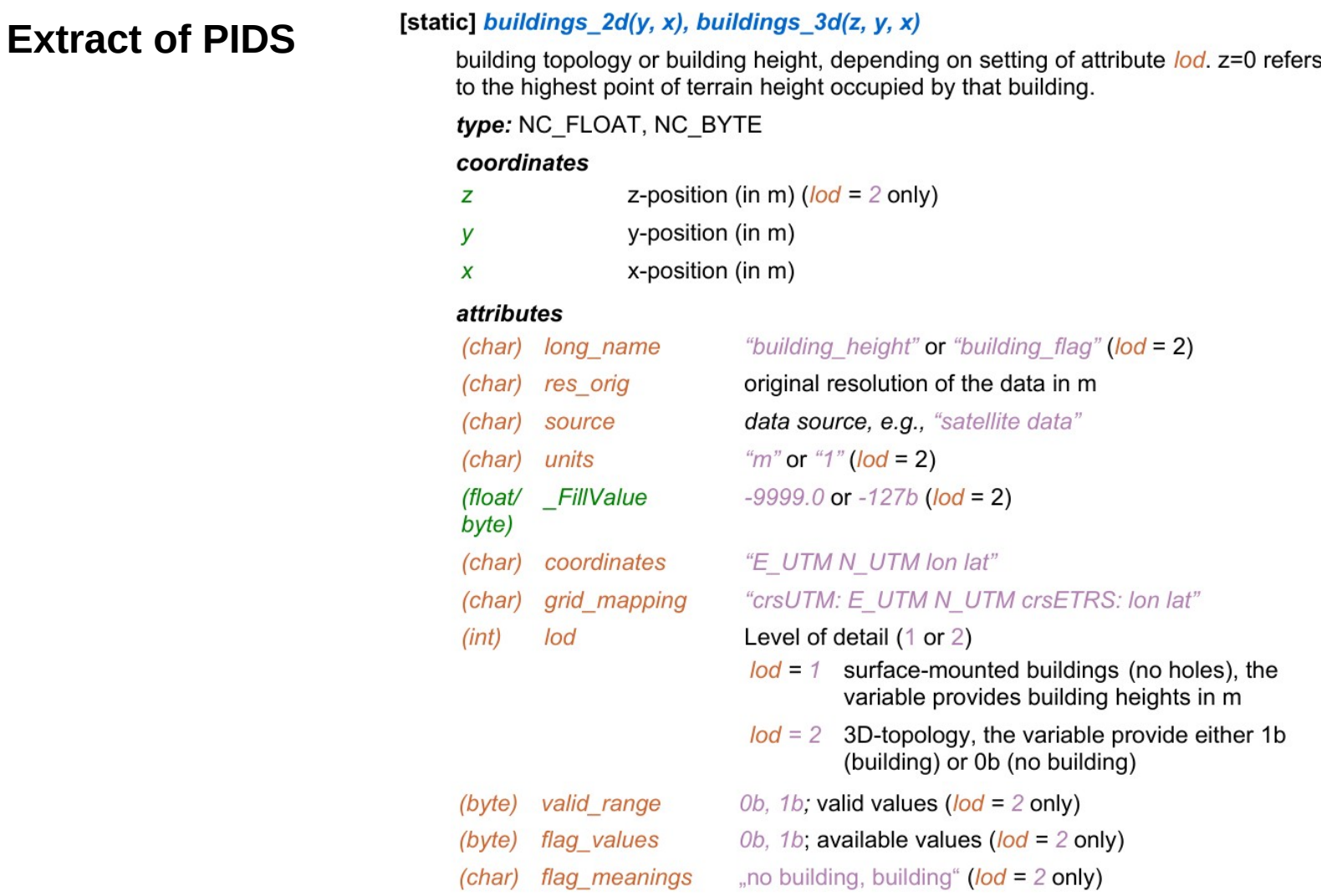

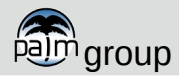

# **Static and dynamic drivers**

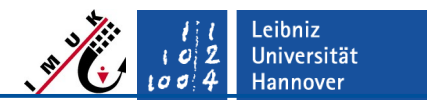

### **Static driver**

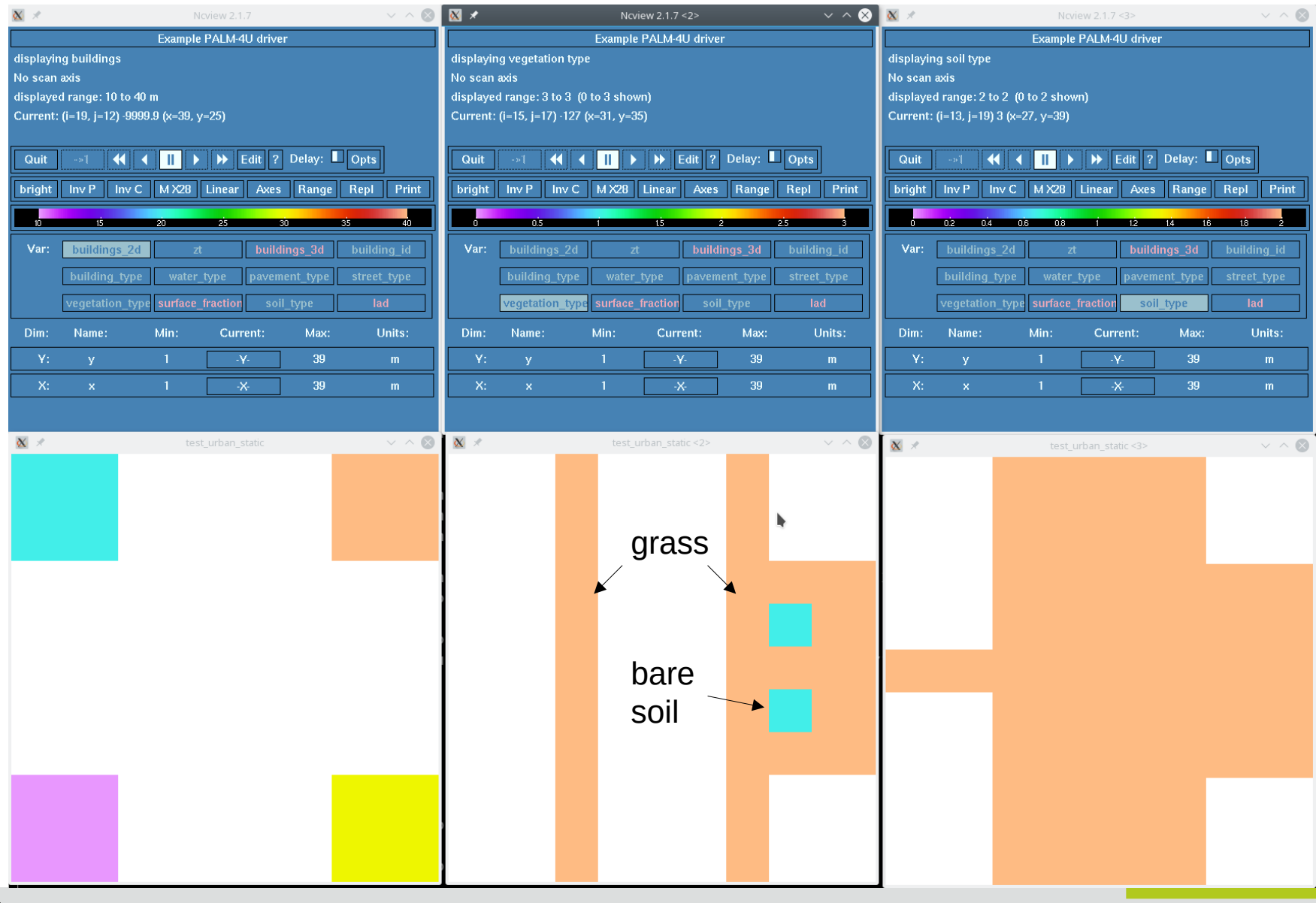

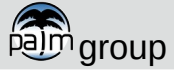

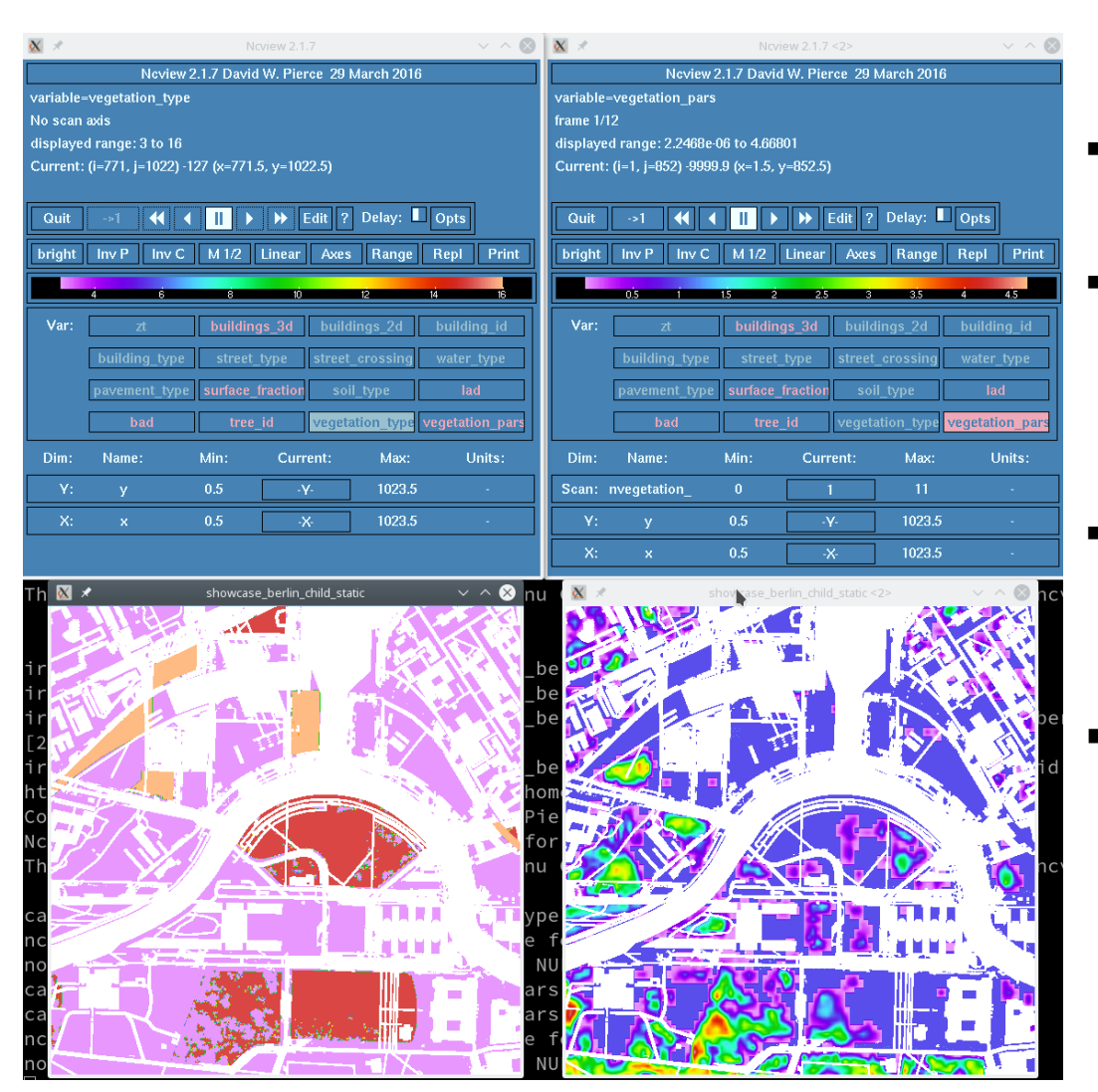

 **\_FillValues** are set for each (x/y) location where no data is defined

.eibniz **Universität Hannover** 

- **\_type** variables:
	- predefined list of bulk parameters for each type (roughness, albedo,...)
- **\_pars** variables:
- used to modify single surface properties at specified grid points
- Example static driver can be found at:

palm\_model\_system/packages/ palm/model/tests/cases/urba n\_environment/

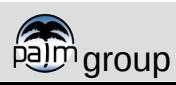

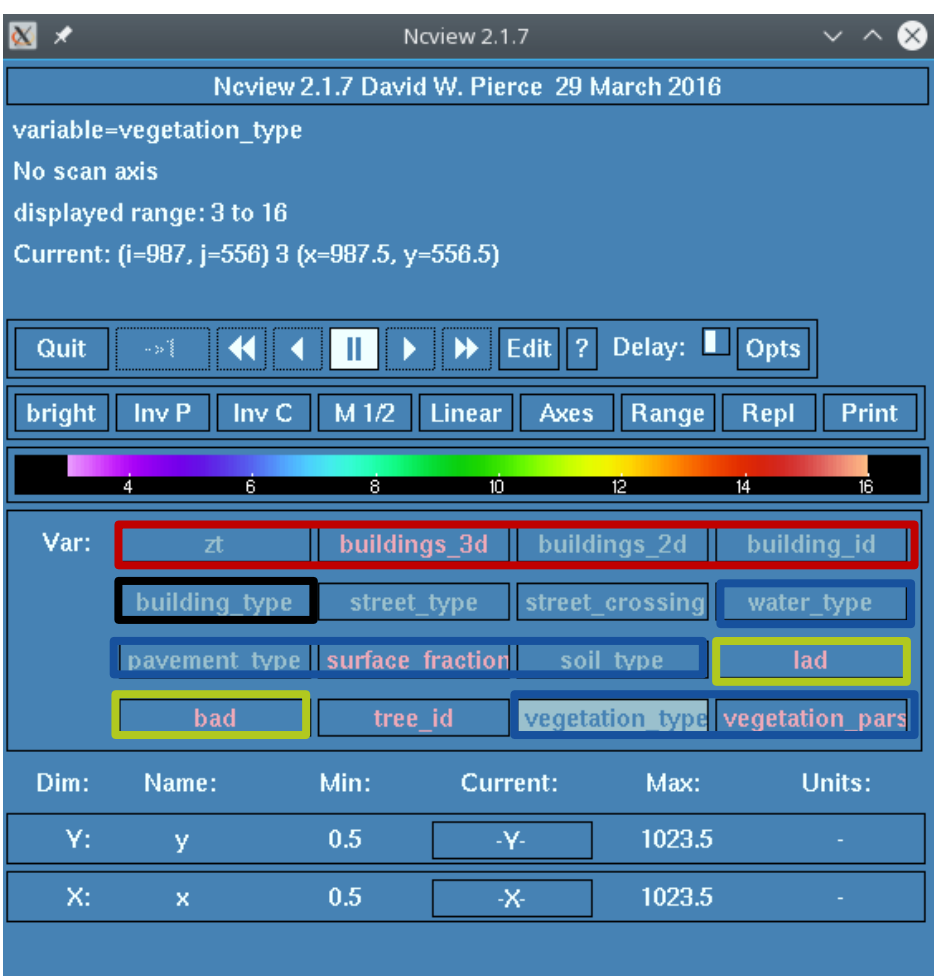

 Variables will only be used if following parameters/namelists are set in the parameter file:

Leibniz Universität **Hannover** 

- **topography = 'read\_from\_file'**
- **&urban\_surface\_parameters**
- **&land\_surface\_parameters**
- **&plant\_canopy\_parameters**

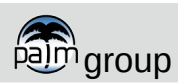

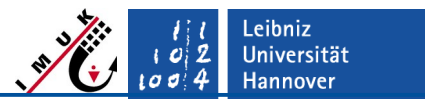

#### **Initialization of surface properties via static driver**

- Initialization follows a 3-step hierarchy.
- Example: pavement surfaces
	- 1. Surface with pavement fraction are initialized via bulk parameters given by default type or namelist parameter.
	- 2. Surfaces are initialized via bulk parameters given by **pavement\_type** from static driver.
	- 3. Single properties (roughness, albedo, emissivity, pavement depth) are overwritten via **pavement\_pars** from static driver.
- Similar initialization for vegetation, and water surfaces and soil properties, etc.

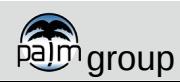

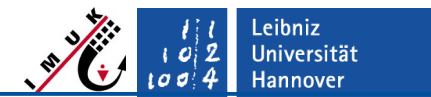

#### **Initialization of buildings**

- **Special case: buildings** 
	- 1. Surfaces are initialized via bulk parameters given by **building\_type** from static driver.
	- 2. Single properties (wall fraction, window fraction, emissivity, heat capacities, ...) are overwritten via **building\_pars** from static driver

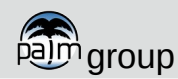

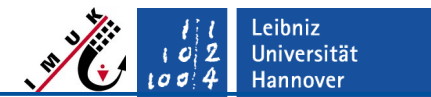

#### **Initialization of buildings**

- Special case: buildings
	- 1. Surfaces are initialized via bulk parameters given by **building\_type** from static driver.
	- 2. Single properties (wall fraction, window fraction, emissivities, heat capacities, ...) are overwritten via **building\_pars** from static driver Note: building\_pars does not allow to set properties for single walls or surface elements!

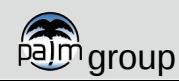

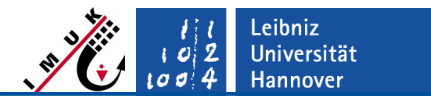

#### **Initialization of buildings**

- Special case: buildings
	- 1. Surfaces are initialized via bulk parameters given by **building\_type** from static driver.
	- 2. Single properties (wall fraction, window fraction, emissivities, heat capacities, ...) are overwritten via **building\_pars** from static driver Note: building\_pars does not allow to set properties for single walls or surface elements!
	- 3. Single properties for individual surface elements can be overwritten via
	- **4. building\_surface\_pars(nbuilding\_surface\_pars,ns) ns:** number of surface element
	- **5. nbuilding\_surface\_pars:** number of parameter
		- $\rightarrow$  1D array with:
	- **6. x(ns), y(ns), z(ns), zenith(ns), azimuth(ns)**

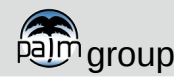

# **Static and dynamic drivers**

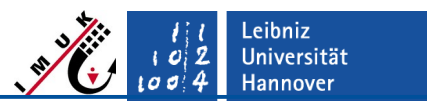

## **Static driver**

#### **Minimum requirements and example script**

- If 2D/3D buildings are present
	- **building\_id** at each (x,y) position where buildings are defined
	- **building type** if the urban-surface model is used (**&urban\_surface\_parameters**)
- If land-surface model is used (**&land\_surface\_parameters**)
	- **pavement\_type**, **vegetation\_type**, **water\_type**, **soil\_type**
	- At least one of **pavement\_type**, **vegetation\_type**, **water\_type**, must be set at each location where no building is defined.
	- If **pavement\_type** or **vegetation\_type** is set, **soil\_type** must be set at the same positions.
	- Tile approach: If more than one of **pavement\_type**, **vegetation\_type**, **water\_type** is defined at a single location, **surface\_fraction** must also be set for this position.

**NOTE:** tile approach is not fully implemented and should not be used at the moment

 An example static input file and a script to create an input file can be found at: palm\_model\_system/packages/palm/model/tests/cases/urban\_environment/INPUT/

# Static and dynamic drivers

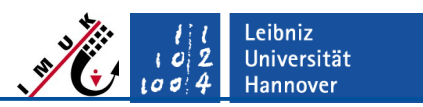

### **Static driver**

#### **Minimum requirements and example script**

- If 2D/3D buildings are present
	- **building\_id** at each (x,y) position where buildings are defined
	- **building type** if the urban-surface model is used (**&urban\_surface\_parameters**)
- **If land-s** Be very careful with creating static driver files / data!
	- **paver** Always make consistency checks!
	- At lea **partial configured** static diversing cause hust be set at a particular must be set at Currently, badly configured static drivers may cause
	- $\begin{bmatrix} 1 & \text{real} \\ \text{each} & \end{bmatrix}$  PALM to crash. Such crashes are very difficult to debug.
	- If **pay**  $\frac{u \cos \theta}{\theta}$  is the improvement of the set at the set at the must be set at the same **Tile approximately** note that the contract of the original of the original of the parameter  $\mathbf{p}$ e, We try to improve and extend our automatic driver all the time!
	-

**water\_type** is defined at a single location, **surface\_fraction** must also be set for this position.

**NOTE:** tile approach is not fully implemented and should not be used at the moment

 An example static input file and a script to create an input file can be found at: palm\_model\_system/packages/palm/model/tests/cases/urban\_environment/INPUT/

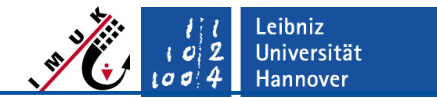

#### **Using palm\_csd**

- **palm\_csd** (palm create static driver) can be used to create static drivers for preprocessed data (i.e. rastered NetCDF data containing the required information)
- Requires configuration file: **csd\_config.yml** in your PALM main directory
- Example available at

palm\_model\_system/packages/static\_driver/palm\_csd/share/

- Currently, suitable open source data are available for Berlin and Hamburg (on request)
- Alternatively, use own data and Python template available at

palm\_model\_system/packages/static\_driver/ create\_basic\_static\_driver/create\_basic\_driver.py

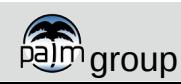

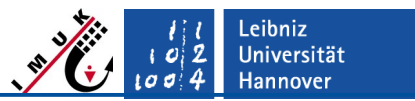

**Using palm\_csd**

```
attributes:
   author: Bjoern Maronga, maronga@muk.uni-hannover.de
   contact_person: Bjoern Maronga, maronga@muk.uni-hannover.de
   acronym: LUHimuk
   comment: created with palm_csd
   data_content: 
   dependencies: 
   keywords: 
   source: 
   campaign: 
   location: B
   site: Berlin Mitte
   institution: Leibniz University Hannover
   palm_version: 6.0
   rotation_angle: 0.0
   references:
```
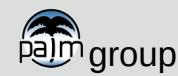

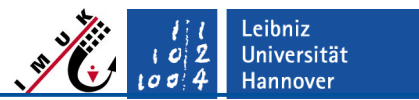

**Using palm\_csd**

```
settings:
  lai roof intensive: 1.5
 lai roof extensive: 3.0
   lai_high_vegetation_default: 6.0
   lai_low_vegetation_default: 3.0
  lai alpha: 5.0
   lai_beta: 3.0
   patch_height_default: 10.0
   bridge_width: 3.0
   debug_mode: False
   season: summer
```
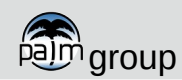

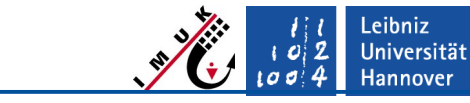

**Using palm\_csd**

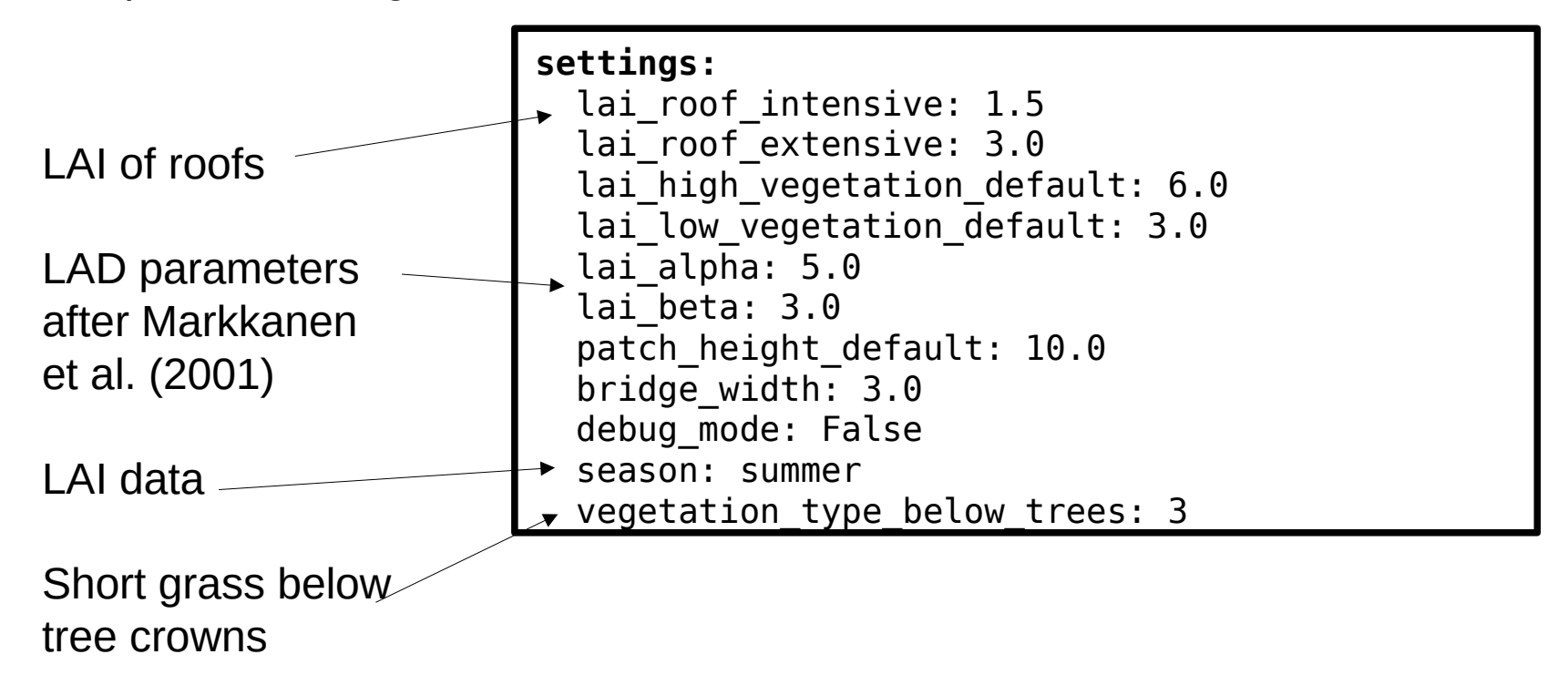

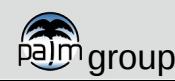

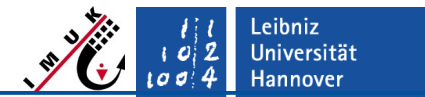

**Using palm\_csd**

```
input_01:
 path: /ldata2/MOSAIK/Berlin_static_driver_data
  pixel_size: 15.0
 file x: Berlin CoordinatesUTM x 15m DLR.nc
 file y: Berlin CoordinatesUTM y 15m DLR.nc
 file x UTM: Berlin CoordinatesUTM y 15m DLR.nc
 file y UTM: Berlin CoordinatesUTM x 15m DLR.nc
 file lon: Berlin CoordinatesLatLon x 15m DLR.nc
 file lat: Berlin CoordinatesLatLon y 15m DLR.nc
  file_zt: Berlin_terrain_height_15m_DLR.nc
 file buildings 2d: Berlin building height 15m DLR.nc
 file building id: Berlin building id 15m DLR.nc
  file_building_type: Berlin_building_type_15m_DLR.nc
 file bridges 2d: Berlin bridges height 15m DLR.nc
 file bridges id: Berlin bridges id 15m DLR.nc
[...]
```
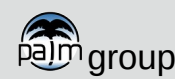

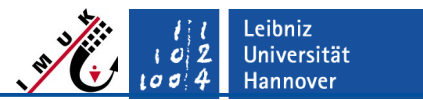

**Using palm\_csd**

Step 1: edit configuration file

**output:** path: /ldata2/MOSAIK/ file\_out: showcase\_berlin version: 1

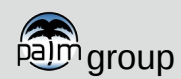

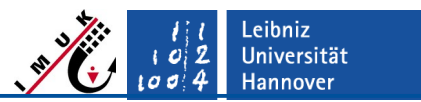

**Using palm\_csd**

```
domain_root:
   pixel_size: 15.0
  lower left x: 0
  lower left y: 0 nx: 3119
   ny: 2573
   buildings_3d: False
   dz: 15.0
   allow_high_vegetation: False
   generate_vegetation_patches: True
  use palm z axis: False
  interpolate terrain: False
   vegetation_on_roofs: False
  street trees: True
   overhanging_trees: False
```
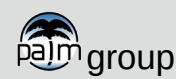

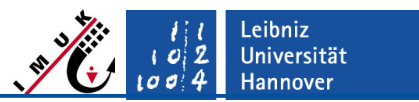

#### **Using palm\_csd**

Step 1: edit configuration file

Create no 3D buildings (grid too coarse)

```
domain_root:
   pixel_size: 15.0
  lower left x: 0
  lower left y: 0
   nx: 3119
   ny: 2573
   buildings_3d: False
   dz: 15.0
   allow_high_vegetation: False
  generate vegetation patches: True
  use palm z axis: False
  interpolate terrain: False
   vegetation_on_roofs: False
  street trees: True
   overhanging_trees: False
```
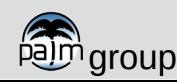

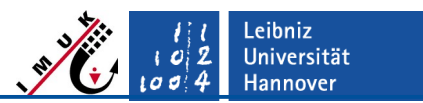

#### **Using palm\_csd**

Step 1: edit configuration file

Allow land surface types that represent tall vegetation. Not allowed for fine grid spacings!

```
domain_root:
   pixel_size: 15.0
  lower left x: 0
  lower left y: 0 nx: 3119
   ny: 2573
   buildings_3d: False
   dz: 15.0
   allow_high_vegetation: True
   generate_vegetation_patches: True
  use palm z axis: False
  interpolate terrain: False
   vegetation_on_roofs: False
  street trees: True
   overhanging_trees: False
```
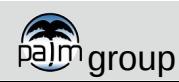

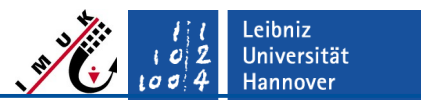

#### **Using palm\_csd**

Step 1: edit configuration file

Generate 3D LAD fields for canopies (tall vegetation canopies)

```
domain_root:
   pixel_size: 15.0
  lower left x: 0
  lower left y: 0
  nx: 3119
   ny: 2573
   buildings_3d: False
   dz: 15.0
   allow_high_vegetation: True
  generate vegetation patches: True
  use palm z axis: False
  interpolate terrain: False
   vegetation_on_roofs: False
  street trees: True
   overhanging_trees: False
```
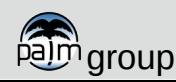

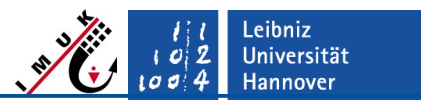

**Using palm\_csd**

Step 1: edit configuration file

Output data is (not) rastered on the staggered PALM grid

```
domain_root:
   pixel_size: 15.0
  lower left x: 0
  lower left y: 0
   nx: 3119
   ny: 2573
   buildings_3d: False
   dz: 15.0
   allow_high_vegetation: True
  generate vegetation patches: True
  use palm z axis: False
  interpolate terrain: False
   vegetation_on_roofs: False
  street trees: True
   overhanging_trees: False
```
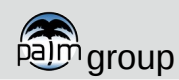

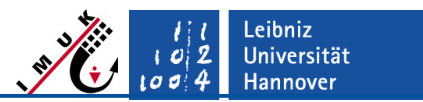

#### **Using palm\_csd**

Step 1: edit configuration file

Terrain heights are not interpolated to the PALM grid (PALM does that...)

```
domain_root:
   pixel_size: 15.0
  lower left x: 0
  lower left y: 0 nx: 3119
   ny: 2573
   buildings_3d: False
   dz: 15.0
   allow_high_vegetation: True
  generate vegetation patches: True
  use palm z axis: False
  interpolate terrain: False
   vegetation_on_roofs: False
  street trees: True
   overhanging_trees: False
```
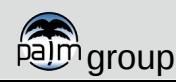

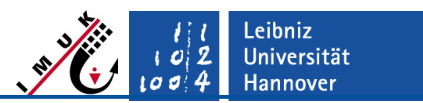

**Using palm\_csd**

Step 1: edit configuration file

Do not allow green roofs

```
domain_root:
   pixel_size: 15.0
  lower left x: 0
  lower left y: 0 nx: 3119
   ny: 2573
   buildings_3d: False
   dz: 15.0
   allow_high_vegetation: True
   generate_vegetation_patches: True
  use palm z axis: False
  interpolate terrain: False
  vegetation_on_roofs: False
  street trees: True
   overhanging_trees: False
```
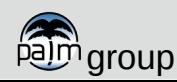

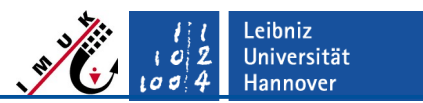

**Using palm\_csd**

Step 1: edit configuration file

Create 3D LAD/LAB fields for individual trees

```
domain_root:
   pixel_size: 15.0
  lower left x: 0
  lower left y: 0
   nx: 3119
  ny: 2573
   buildings_3d: False
   dz: 15.0
   allow_high_vegetation: True
  generate vegetation patches: True
  use palm z axis: False
  interpolate terrain: False
  vegetation_on_roofs: False
  street trees: True
   overhanging_trees: False
```
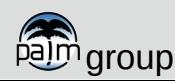

```
domain_root:
   pixel_size: 15.0
  lower left x: 0
  lower left y: 0
  nx: 3119
   ny: 2573
   buildings_3d: False
   dz: 15.0
   allow_high_vegetation: True
   generate_vegetation_patches: True
  use palm z axis: False
  interpolate terrain: False
  vegetation_on_roofs: False
  street trees: True
   overhanging_trees: False
```
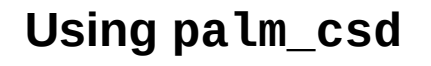

Step 1: edit configuration file

**Static driver**

Static and dynamic drivers

Do not render tree crowns hanging over buildings

(can cause issues)

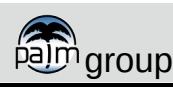

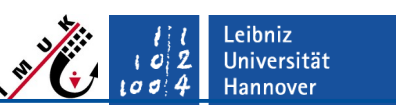

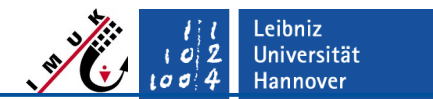

### **Using palm\_csd**

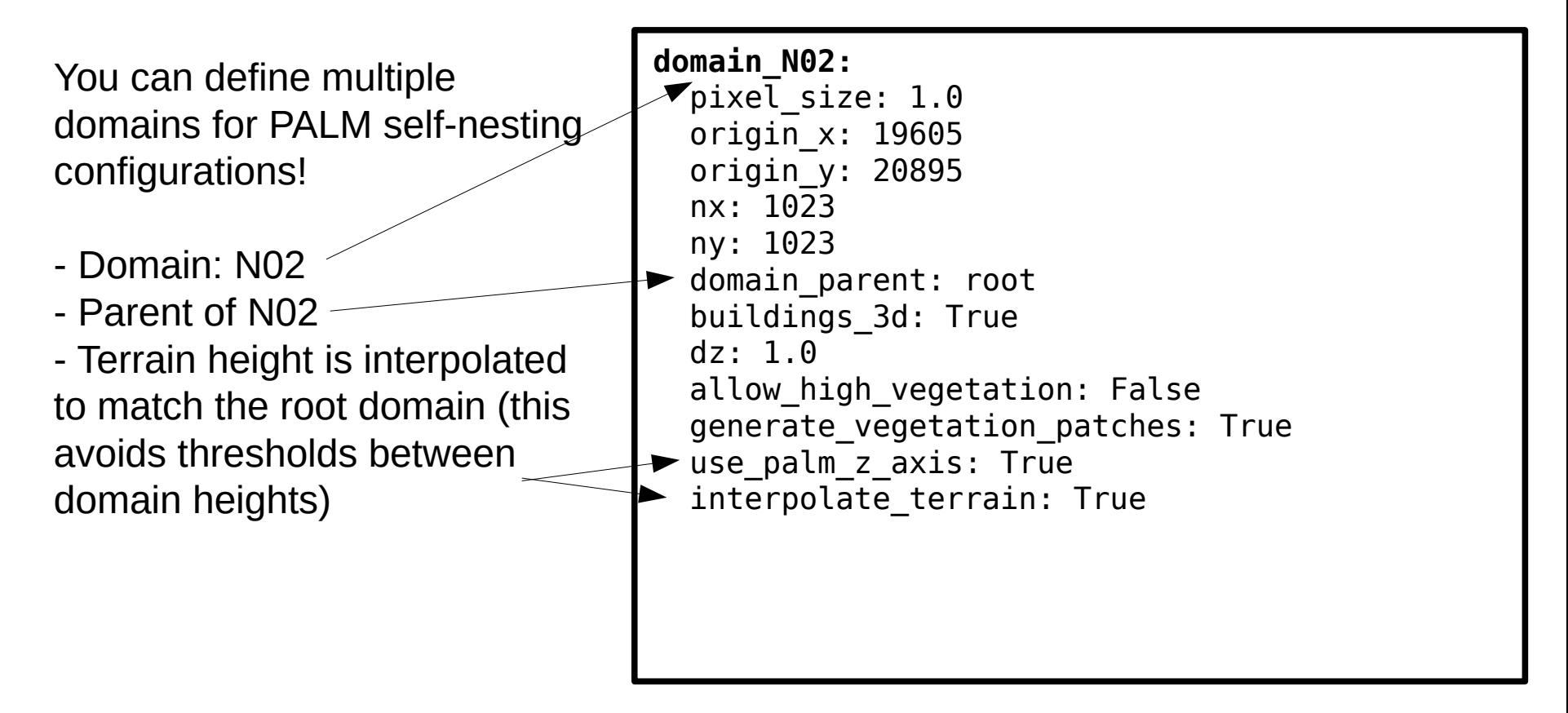

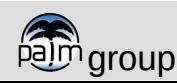

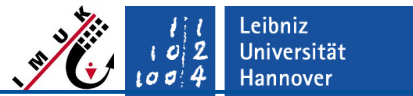

**Using palm\_csd**

Step 2: run **palm\_csd**

palm\_csd path/to/csd\_config.yml

```
Writing global attributes to file...
Shift terrain heights by -30.879060745239258
Writing attribute origin z to file...
Writing dimension x to file...
Writing dimension y to file...
Writing array lat to file...
Writing array lon to file...
Writing array E_UTM to file...
Writing array N UTM to file...
Writing crs to file...
Writing array zt to file...
...
```
Step 3: check static driver (here: **/ldata2/MOSAIK/static\_driver\_example.nc**)

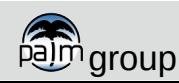

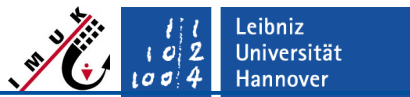

**Using palm\_csd**

Step 2: run **palm\_csd**

palm\_csd path/to/csd\_config.yml

```
Writing global attributes to file...
Shift terrain heights by -30.879060745239258
Writing attribute origin z to file
Wr \Lambda ttontion: \Lambda decumentation \Lambda\mathsf{Wr} Attention: A documentation of
\frac{1}{W} palm_csd is still missing and work in
Wr<mark>iting array longers array longer array longer array longer array longer array longer array longer array long</mark>
Wr<del>iting array E_UTM to fit</del>
Writing array N UTM to file...
Writing crs to file...
Writing array zt to file...
...
```
Step 3: check static driver (here: **/ldata2/MOSAIK/static\_driver\_example.nc**)

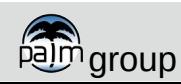

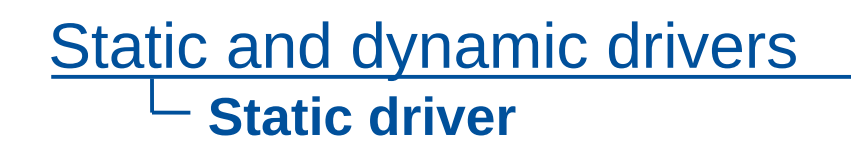

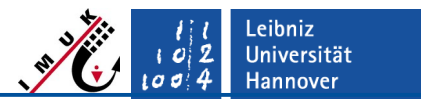

#### Remarks / Outlook: **palm\_csd**

- A more general tool based on python3 and qgis will be available in the future (in combination with palm\_csd)
- For now, check palmpy: <https://github.com/stefanfluck/palmpy>
- palm csd is currently under development to allow for setting up the DCEP model (urban parameterization for coarse grid that do not allow to resolve individual buildings) based on local climate zone (LCZ) classification

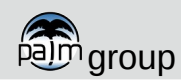

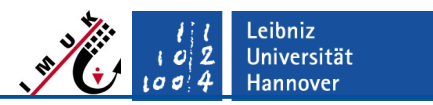

- Dynamic driver: all data which is variable in time
	- initialization data for atmosphere (wind, moisture, potential temperature) and soil state (temperature, moisture)
	- **•** geostrophic wind
	- boundary data for offline nesting
- Initialization data can be provided in different level of detail (lod):
	- lod 1: profiles of, e.g., potential temperature
	- lod 2: 3D initialization data of, e.g., potential temperature for each grid point
- At the moment, dynamic drivers are created via **inifor** (to be replaced by **promet**)
- **<u>If inifor</u>** processes COSMO output data for a given point in time and given coordinates and creates a dynamic driver fitting for PALM.
- Alternatively there is a wrf interface
- See full description at: <http://palm-model.org/trac/wiki/doc/app/iofiles/pids>

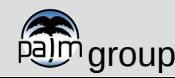

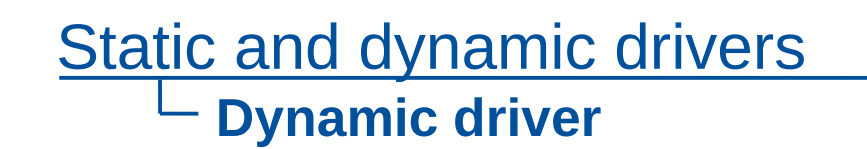

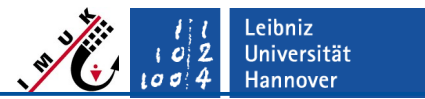

- To enable initialization with dynamic driver, set **initializing\_actions = 'read\_from\_file'**
- To enable offline nesting with dynamic driver, set NAMELIST:
- &nesting\_offl\_parameters /
- Dynamic driver code (inifor / WRF interface) is located at:

palm\_model\_system/packages/dynamic\_driver/

- Remarks / Outlook: **promet**
	- Flexible interface for COSMO, ICON, ICON-Art, WRF, WRF-Chem

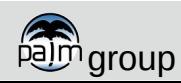

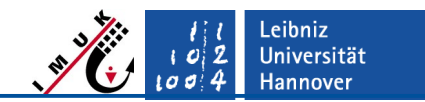

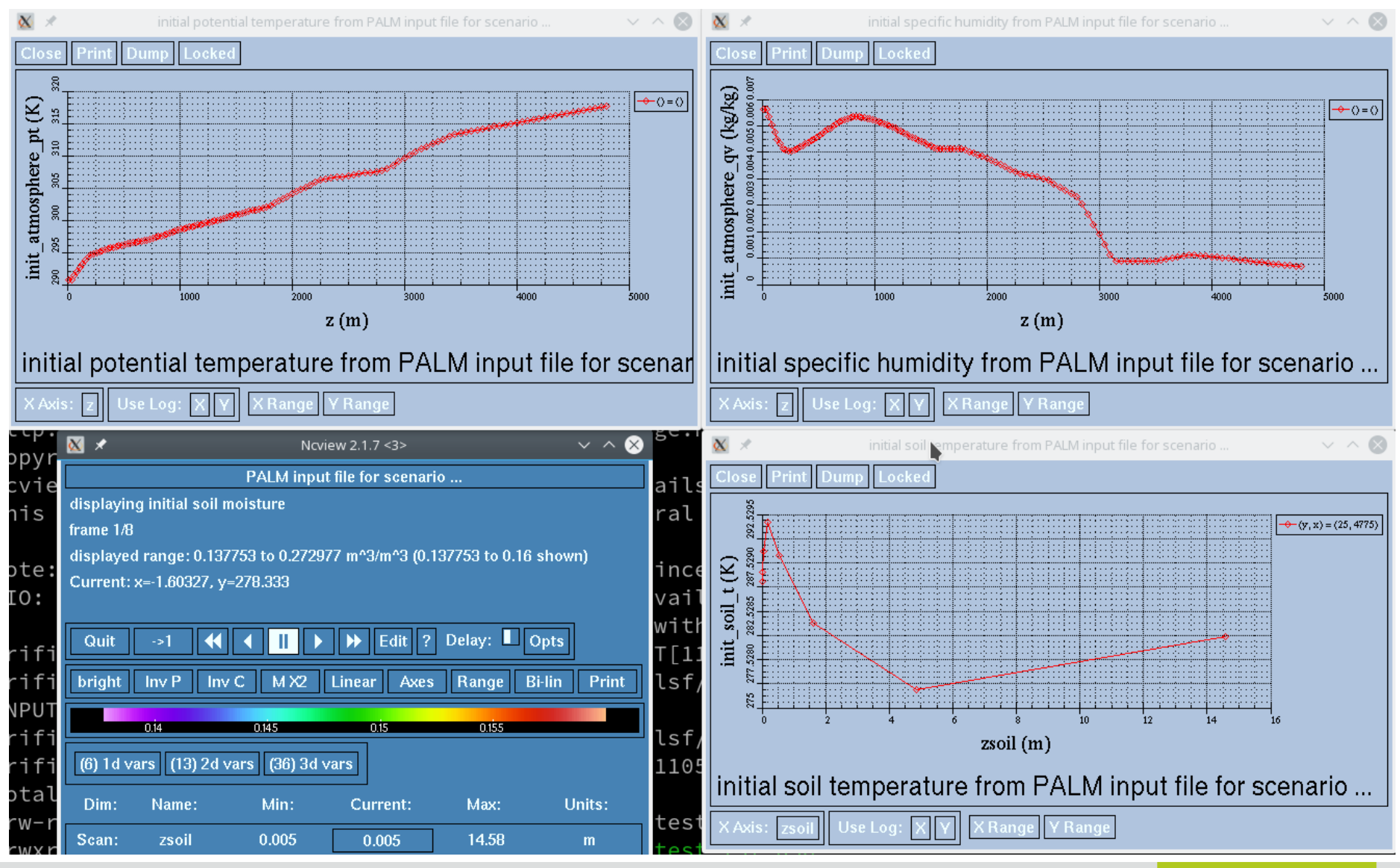

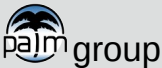